**info@vitextra.com**

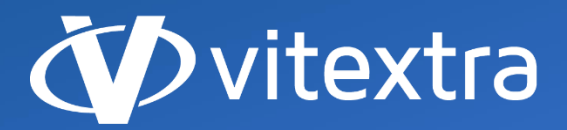

**vitextra.com**

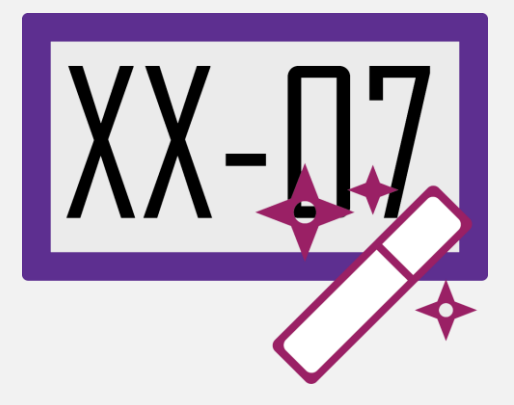

# Document Auto Title

## Руководство Пользователя

**facebook.com/vitextra lin** linkedin.com/company/vitextra **twitter.com/vitextrasoft vitextra.com**

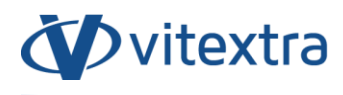

### Авторские права

Copyright © 2019 - 2020 Vitextra. Все права защищены.

Все упомянутые в данном документе товарные знаки и зарегистрированные товарные знаки принадлежат своим законным владельцам.

#### **Информация о компании:**

E-mail: [info@vitextra.com](mailto:info@vitextra.com)

Веб-сайт: [vitextra.com](https://vitextra.com/)

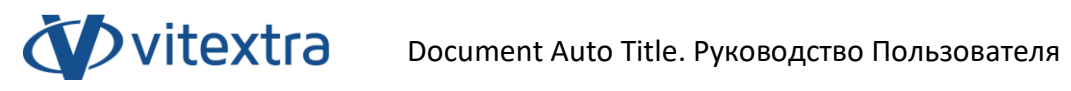

## Оглавление

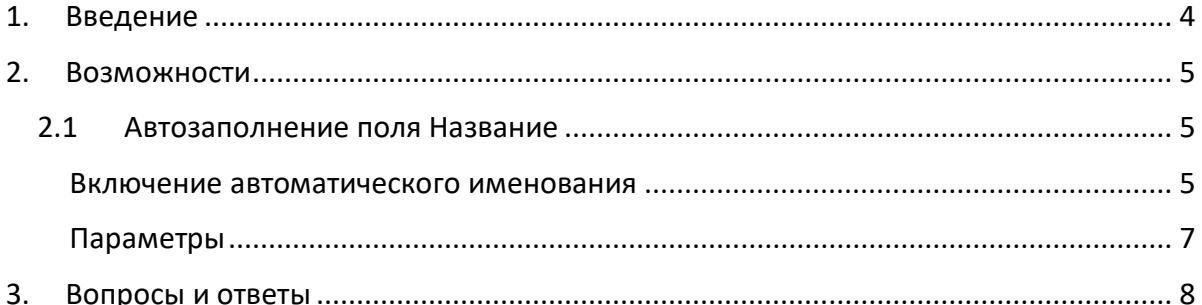

## <span id="page-3-0"></span>1. Введение

Document Auto Title позволяет автоматически заполнять поле Название именем файла при загрузке документа, его изменении или возврате.

Дополнение основано на платформе Microsoft SharePoint и совместимо с SharePoint Foundation 2013 или SharePoint Server 2013/2016/2019.

Настоящий документ содержит общие сведения о работе с Document Auto Title, включая описание основного функционала.

## <span id="page-4-0"></span>2. Возможности

#### 2.1Автозаполнение поля Название

<span id="page-4-1"></span>Vitextra Document Auto Title позволяет автоматически заполнять поле Название именем файла при его загрузки и/или его изменении.

Данная возможность автоматического именования недоступна по умолчанию в SharePoint.

#### Включение автоматического именования

<span id="page-4-2"></span>Для включения автоматического заполнения поля Название откройте библиотеку документов, перейдите к параметрам библиотеки, нажав **Параметры библиотеки** на вкладке **БИБЛИОТЕКА**:

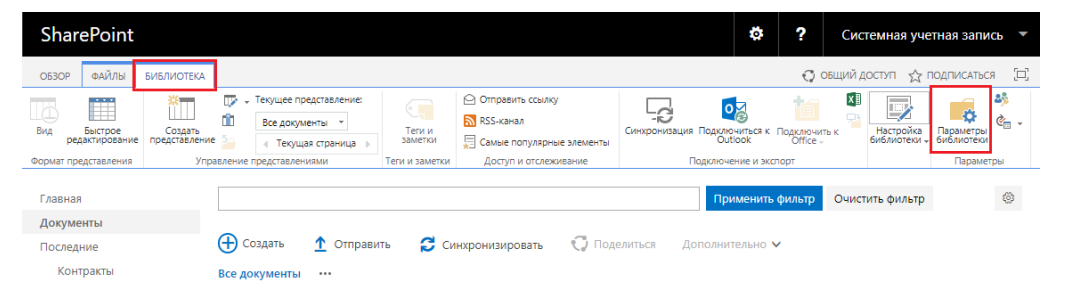

*Рисунок 1. Вкладка «Библиотека» на панели инструментов*

В случае, если Вы используете новый интерфейс (Modern UI) для перехода к параметрам библиотеки документов нажмите **Параметры сайта** – **Параметры Библиотеки**.

#### **Примечание**

Автоматическое заполнение поля с помощью Document Auto Title может быть использовано только в библиотеке документов.

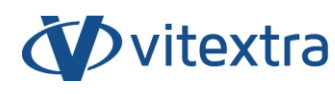

Нажмите **Автоматическое заполнения Названия** в разделе **Общие параметры**:

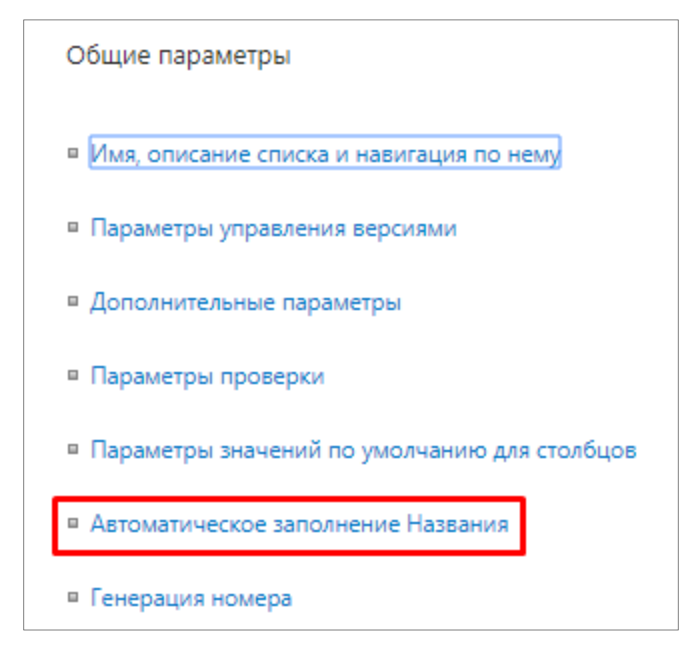

*Figure 2. Параметры библиотеки документов*

Выберите **Включено**, чтобы включить функцию автоматического заполнения Названия в библиотеке документов.

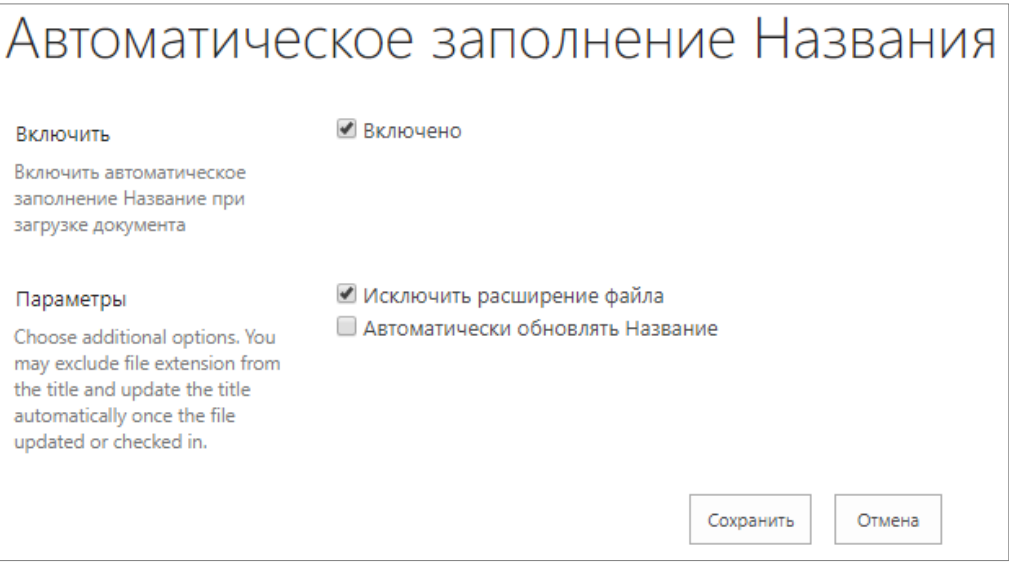

*Рисунок 3. Страница параметров автоматического заполнения Названия*

Copyright © 2020 Vitextra. Все права защищены. [www.vitextra.com](http://www.vitextra.com/)

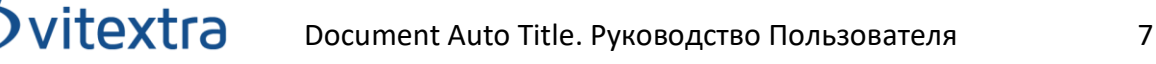

#### Параметры

<span id="page-6-0"></span>Вы можете использовать дополнительные настройки для управления механизмом автозаполнения.

**Исключить расширение файла**. Если этот параметр выбран, то из файла исключается его расширение при заполнении поля Название. Например, если Вы загружаете документ «Document.docx» в библиотеку документов, то поле Название будет заполнено значением «Document».

**Автоматически обновлять Название**. Для автоматического обновления поле Название в следующих случаях:

- Свойства документа изменены
- Документ изменен
- Документ возвращен.

Нажмите кнопку **Сохранить**, чтобы применить изменения.

При загрузке документа в библиотеку документов поле название заполняется автоматически:

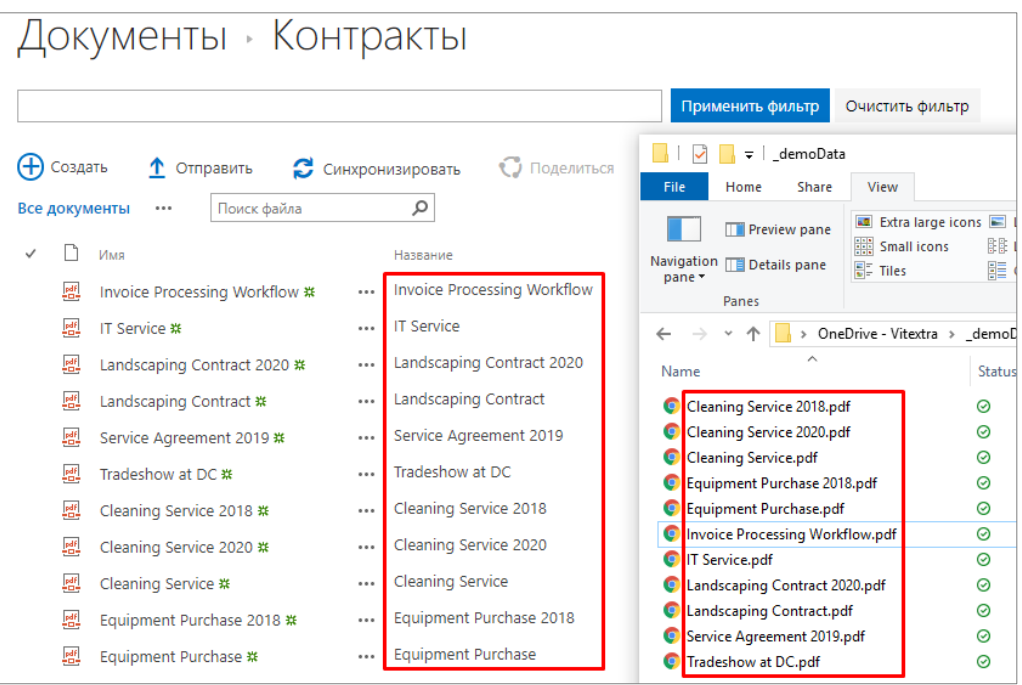

*Рисунок 4. Поле Название автоматически заполнено при загрузке документов*

## <span id="page-7-0"></span>3. Вопросы и ответы

#### **Требует ли Document Auto Title наличия SharePoint Workflow?**

**Нет**. Document Auto Title не требует наличия каких-либо служб SharePoint. Решение основано на стандартных приемниках событий SharePoint.

### **Как применить автозаполнение для существующих документов в библиотеке документов?**

На данный момент Document Auto Title не позволяет применить автозаполнение поля Название для существующих документов. Вам необходимо изменить свойства документа или сам документ для обновления поля Название.

#### **Можно ли исключить расширение файла при автозаполнении поля Название?**

**Да**. Отметьте **Исключить расширение файла** на странице параметров автозаполнения.